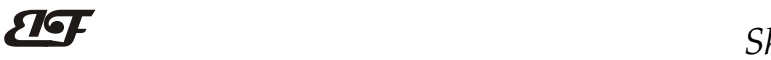

16路开关量输入转RS-485/232,数据采集远程DI模块 IBF61

## 产品特点:

- 16路开关量采集, 隔离转换 RS-485/232输出
- 支持16路干接点输入或16路湿接点输入
- 通过RS-485/232接口可以读取每通道电平状态
- 信号输入 / 输出之间隔离耐压3000VDC
- 宽电源供电范围: 8~32VDC
- 可靠性高,编程方便,易于应用
- 标准DIN35导轨安装,方便集中布线
- 用户可编程设置模块地址、波特率等
- 支持 Modbus RTU 通讯协议,自动识别协议
- 低成本、小体积模块化设计
- 外形尺寸: 120 mm x 70 mm x 43mm

#### 典型应用:

- 电平信号测量、监测和控制
- RS-485远程I/O,数据采集
- 智能楼宇控制、安防工程等应用系统
- RS-232/485总线工业自动化控制系统
- 工业现场信号隔离及长线传输
- 设备运行监测
- 传感器信号的测量
- 工业现场数据的获取与记录
- 医疗、工控产品开发
- 开关量信号采集

## 产品概述:

 $\overline{a}$ 

IBF61产品实现传感器和主机之间的信号采集,用来检测模拟信号。IBF61系列产品可应用在 RS-232/485总 线工业自动化控制系统,开关量信号测量和监测,高低电平信号的测量以及工业现场信号隔离及长线传输等等。

产品包括电源隔离,信号隔离、线性化,A/D转换和RS-485串行通信。每个串口最多可接255只 IBF61系列 模块,通讯方式采用ASCII码通讯协议或MODBUS RTU通讯协议,波特率可由代码设置,能与其他厂家的控制模 块挂在同一RS-485总线上, 便于计算机编程。

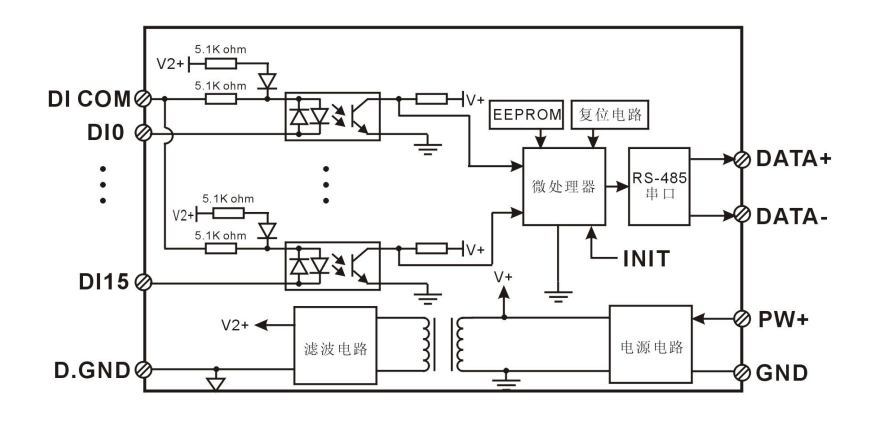

图 2 IBF61 模块内部框图

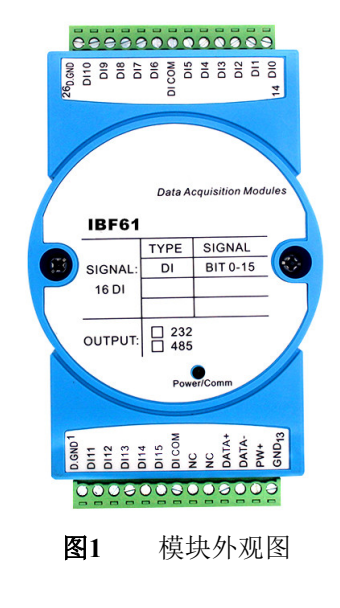

## ShenZhen Beifu Technology Co.,Ltd

IBF61系列产品是基于单片机的智能监测和控制系统,所有的用户设定的地址,波特率,数据格式,校验和 状态等配置信息都储存在非易失性存储器EEPROM里。

IBF61系列产品按工业标准设计、制造,信号输入 / 输出之间隔离,可承受3000VDC隔离电压,抗干扰能力 强,可靠性高。工作温度范围- 45℃~+85℃。

#### 功能简介:

IBF61 开关量信号隔离采集模块,可以用来测量16路开关量信号。

1、 开关量信号输入

16 路开关量信号输入。输入与 RS232/485 输出之间互相隔离。支持 16 路干接点输入或 16 路湿接点输入。 2、 通讯协议

通讯接口: 1 路标准的 RS-485 通讯接口或 1 路标准的 RS-232 通讯接口,订货选型时注明。

通讯协议:支持两种协议,命令集定义的字符协议和 MODBUS RTU 通讯协议。模块自动识别通讯协议, 能实现与多种品牌的 PLC、RTU 或计算机监控系统进行网络通讯。

数据格式:10 位。1 位起始位,8 位数据位,1 位停止位。

通讯地址 (0~255)和波特率 (2400、4800、9600、19200、38400、57600 、115200bps) 均可设定; 通讯 网络最长距离可达 1200 米,通过双绞屏蔽电缆连接。

通讯接口高抗干扰设计,±15KV ESD 保护, 通信响应时间小于 100mS。

3、 抗干扰

可根据需要设置校验和。模块内部有瞬态抑制二极管,可以有效抑制各种浪涌脉冲,保护模块,内部的数 字滤波,也可以很好的抑制来自电网的工频干扰。

#### 产品选型:

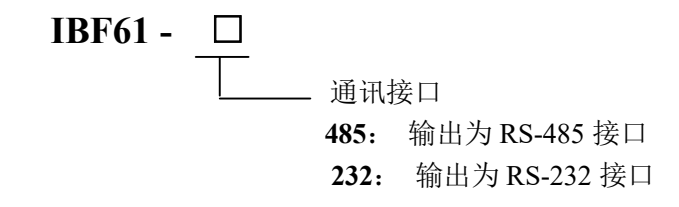

选型举例 1: 型号: IBF61 -232 表示输出为 RS-232 接口 选型举例 2: 型号:IBF61 -485 表示输出为 RS-485 接口

#### IBF61通用参数:

 $\overline{a}$ 

(typical  $@ +25$ °C, Vs  $\frac{1}{2}$ 24VDC) 输入类型: 湿接点输入 低电平(0): 输入 < 3V 高电平(1): 输入 10~50V 干接点输入 低电平(0): 断开 高电平(1): 接通到 D.GND 输入电阻: 5.1KΩ 通 讯: 协议 RS-485 或 RS-232 标准字符协议 和 MODBUS RTU通讯协议 波特率(2400、4800、9600、19200、38400、57600、115200bps)可软件选择 地址(0~255)可软件选择 通讯响应时间:100 ms 最大 工作电源: +8~32VDC 宽供电范围, 内部有防反接和过压保护电路

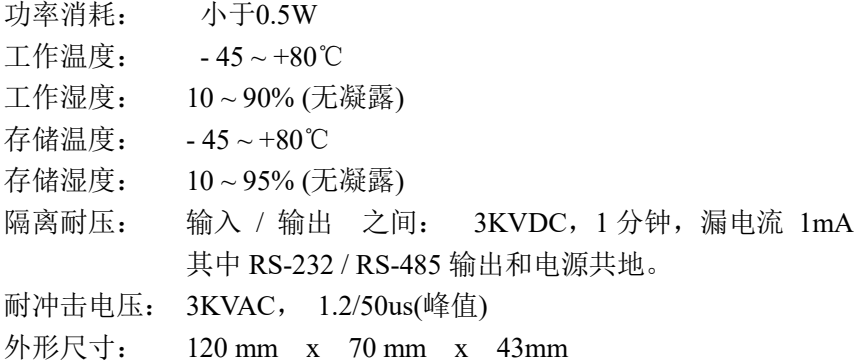

## 引脚定义:

 $\overline{a}$ 

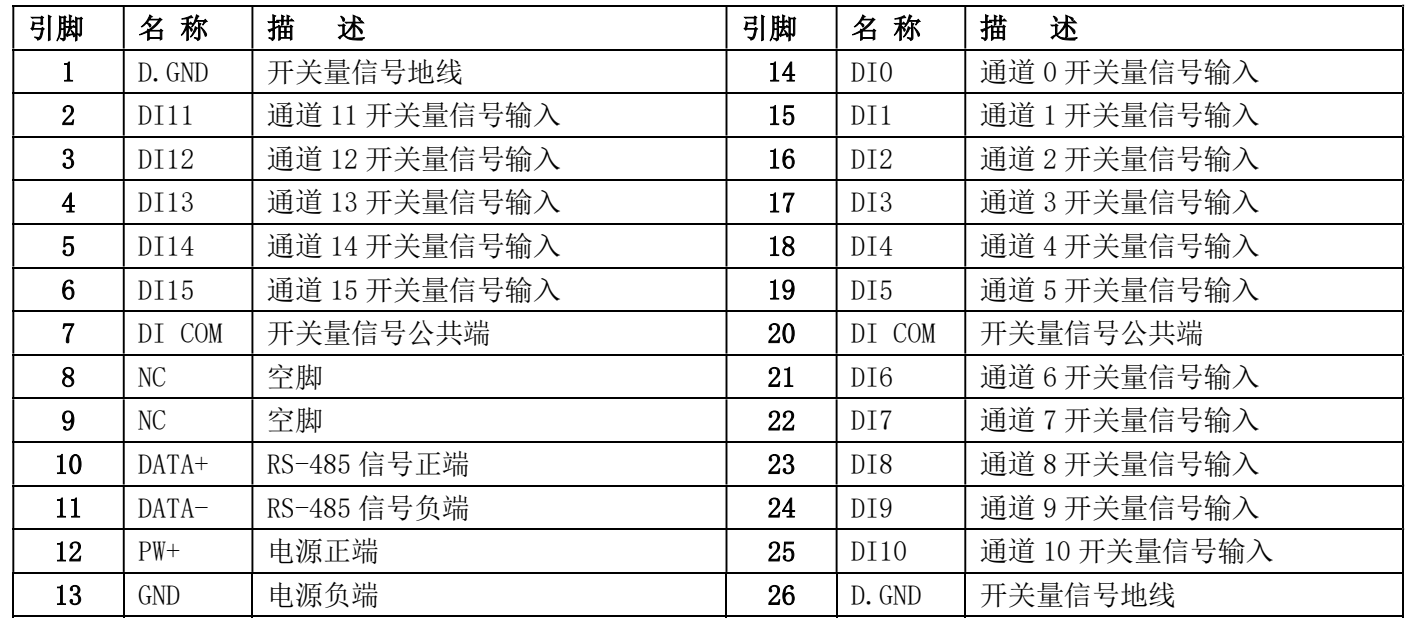

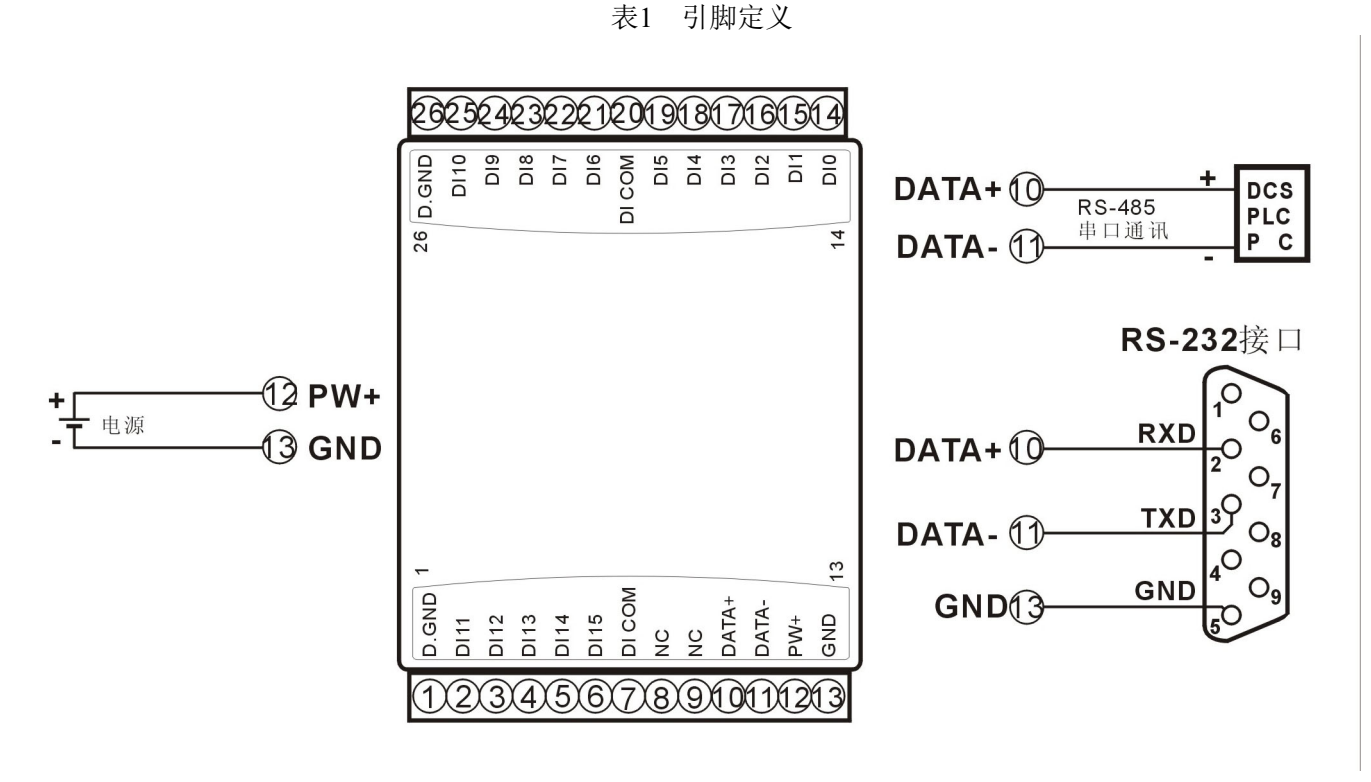

图 3 IBF61 模块接线图

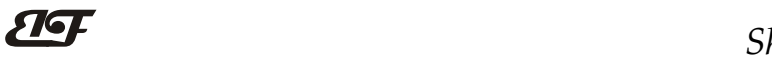

 $\overline{a}$ 

开关量信号输入接线图

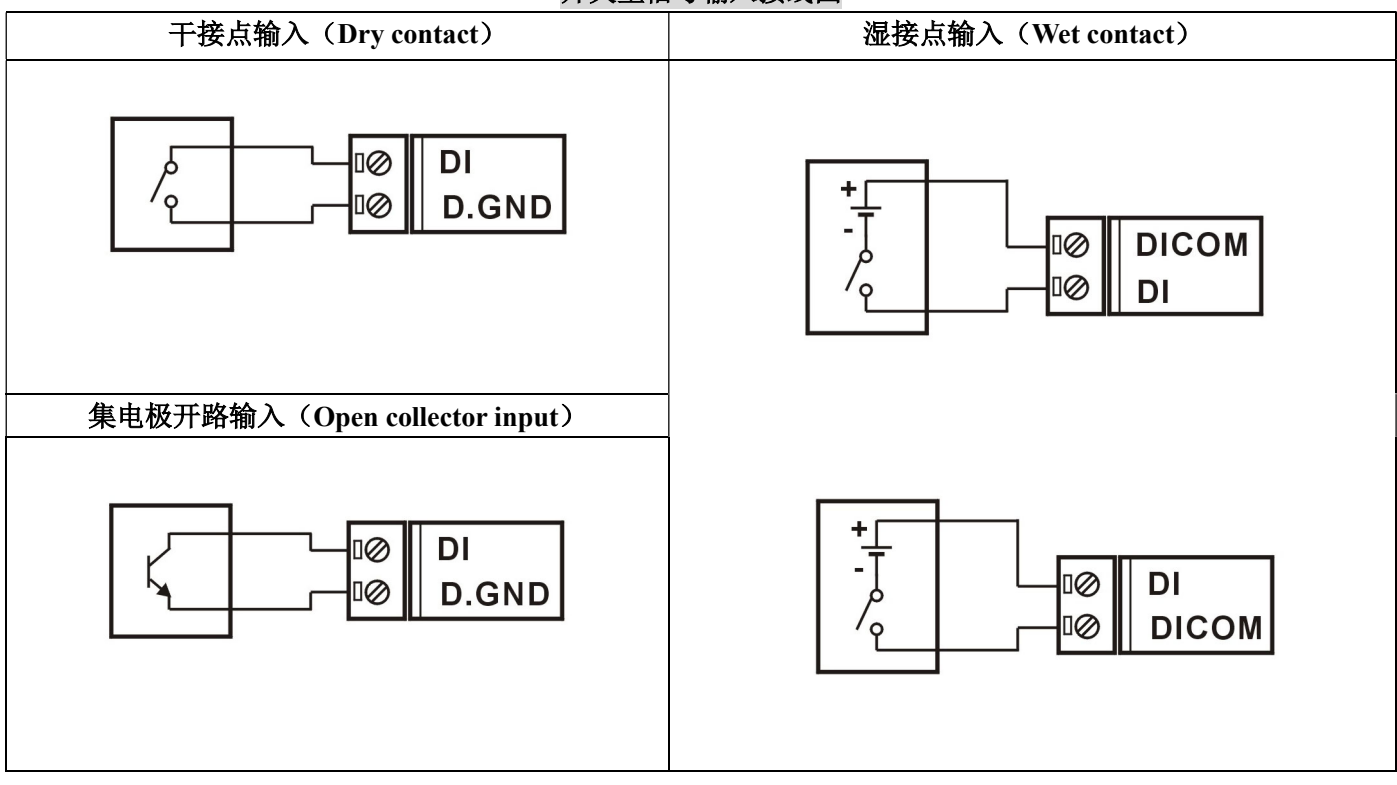

IBF61 字符协议命令集:

模块的出厂初始设置,如下所示:

地址代码为 01

## 波特率 9600 bps

## 禁止校验和

如果使用 RS-485 网络, 必须分配一个独一无二的地址代码, 地址代码取值为 16 进制数在 00 和 FF 之间, 由于新模块的地址代码都是一样的,他们的地址将会和其他模块矛盾,所以当你组建系统时,你必须重新配置每 一个 IBF61 模块地址。可以在接好 IBF61 模块电源线和 RS485 通讯线后,通过配置命令来修改 IBF61 模块的地 址。波特率,校验和状态也需要根据用户的要求而调整。而在修改波特率,校验和状态之前,必须让模块先进入 缺省状态,否则无法修改。

### 让模块进入缺省状态的方法:

IBF61 模块边上都有一个 INIT 的开关, 在模块的侧面位置。将 INIT 开关拨到 INIT 位置, 再接通电源, 此 时模块进入缺省状态。在这个状态时,模块的配置如下:

地址代码为 00

波特率 9600 bps

禁止校验和

这时,可以通过配置命令来修改 IBF61 模块的波特率,校验和状态等参数。在不确定某个模块的具体配置时, 也可以将 INIT 开关拨到 INIT 位置,使模块进入缺省状态,再对模块进行重新配置。

## 注: 正常使用时请将 INIT 开关拨到 NORMAL 位置。

字符协议命令由一系列字符组成,如首码、地址 ID,变量、可选校验和字节和一个用以显示命令结束符(cr)。 主机除了带通配符地址"\*\*"的同步的命令之外,一次只指挥一个 IBF61 模块。

命令格式: (Leading Code)(Addr)(Command)[data][checksum](cr)

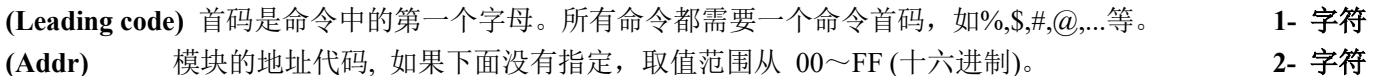

(Command) 显示的是命令代码或变量值。 变量长度

[data] 一些输出命令需要的数据。 变量长度

[checksum] 括号中的Checksum(校验和)显示的是可选参数,只有在启用校验和时,才需要此选项。 2- 字符 (cr) 识别用的一个控制代码符, (cr)作为回车结束符, 它的值为0x0D。 1- 字符

当启用校验和(checksum)时,就需要[Checksum]。它占2-字符。命令和应答都必须附加校验和特性。校验和 用来检查所有输入命令,来帮助你发现主机到模块命令错误和模块到主机响应的错误。校验和字符放置在命令或 响应字符之后,回车符之前。

计算方法:两个字符,十六进制数,为之前所发所有字符的ASCII码数值之和,然后与十六进制数0xFF相与所得。 应用举例: 禁止校验和(checksum)

```
 用户命令 $002(cr)
模块应答 100020600 (cr)
启用校验和(checksum) 
用户命令 $002B6 (cr)
模块应答 100020600 A9 (cr)
f'$' = 0x24 f0' = 0x30 f2' = 0x32
 B6=(0x24+0x30+0x30+0x32) AND 0xFF 
'!' = 0x21 '0' = 0x30 '2' = 0x32 '6' = 0x36
```
A9=(0x21+0x30+0x30+0x30+0x32+0x30+0x36+0x30+0x30) AND 0xFF

命令的应答 :

 $\overline{a}$ 

应答信息取决于各种各样的命令。应答也由几个字符组成,包括首代码,变量和结束标识符。应答信号的首 代码有两种, '!'或 '>'表示有效的命令而'?' 则代表无效。通过检查应答信息,可以监测命令是否有效

## ShenZhen Beifu Technology Co.,Ltd

注意: 1、在一些情况下,许多命令用相同的命令格式。要确保你用的地址在一个命令中是正确的,假如你用错 误的地址,而这个地址代表着另一个模块,那么命令会在另一个模块生效,因此产生错误。

- 2、必须用大写字母输入命令。
- 3、(cr)代表键盘上的回车符,不要直接写出来,应该是敲一下回车键(Enter 键)。

#### 1、读取开关状态命令

说 明:从模块中读回所有通道开关量输入端状态。

命令格式: \$AA6(cr)

 $\overline{a}$ 

- 参数说明: \$ 分界符。十六进制为 24H
	- AA 模块地址,取值范围 00~FF(十六进制)。出厂地址为01,转换成十六进制为每个字符的ASCII 码。如地址01换成十六进制为30H和31H。
	- (cr) 结束符,上位机回车键,十六进制为 0DH。

应答格式: !(dataInputHigh) (dataInputLow)00(cr) 命令有效。

?AA(cr) 命令无效或非法操作。

参数说明:! 分界符。十六进制为 21H

(dataInputHigh) 代表读取到的开关状态,两个 16 进制数,

第一个数代表 15~12 通道

第二个数代表 11~8 通道

位值为 1:输入为高电平。

位值为 0:输入为低电平

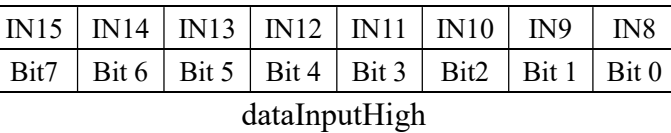

十六进制为每个字符的 ASCII 码。

(dataInputLow) 代表读取到的开关状态, 两个 16 进制数,

第一个数代表 7~4 通道

第二个数代表 3~0 通道

位值为 0:输入为低电平 位值为 1:输入为高电平。

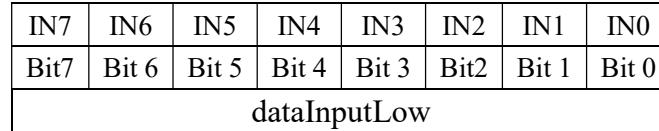

十六进制为每个字符的 ASCII 码。

(cr) 结束符,上位机回车键,十六进制为 0DH。

- 其他说明: 假如格式错误或通讯错误或地址不存在, 模块不响应。
	- 如果某个通道已经被关闭,那么读出的数据显示为空格字符。

如果你使用的串口通讯软件输入不了回车键字符,请切换到十六进制格式进行通讯。

- 应用举例: 用户命令(字符格式) \$016(cr)
	- (十六进制格式) 243031360D
		- 模块应答 (字符格式) | 221100 (cr)

#### (十六进制格式): 213232313130300D

说 明: 读取到的数据是 18,转成 2 讲制是 0001 0001, 那么地址 01H 模块上输入开关状态是:

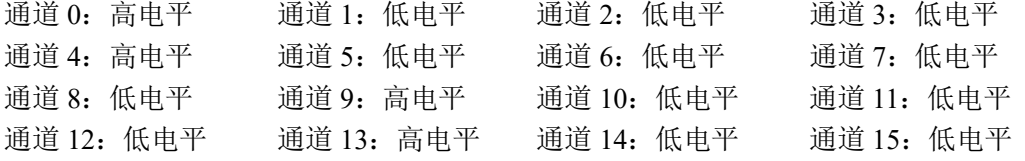

#### 2、配置 IBF61 模块命令

说 明:对一个 IBF61 模块设置地址, 波特率,校验和状态。配置信息储存在非易失性存储器 EEPROM 里。

#### 命令格式: %AANNTTCCFF(cr)

- 参数说明:% 分界符。
	- AA 模块地址,取值范围 00~FF(十六进制)。出厂地址为 01,转换成十六进制为每个字符的 ASCII 码。如地址 01 换成十六进制为 30H 和 31H。
	- NN 代表新的模块 16 进制地址,数值 NN 的范围从 00 到 FF。转换成十六进制为每个字符的 ASCII 码。如地址 18 换成十六进制为 31H 和 38H。
	- TT 用 16 进制代表类型编码。 IBF61 产品必须设置为 00。
	- CC 用 16 进制代表波特率编码。

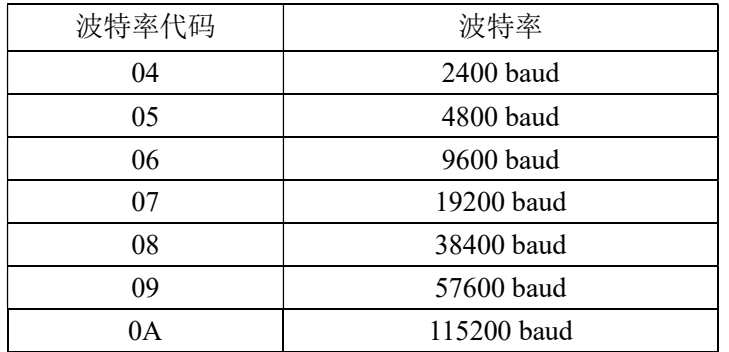

#### 表 2 波特率代码

FF 用 16 进制的 8 位代表数据格式,校验和。注意从 bits0 到 bits5 不用必须设置为零。

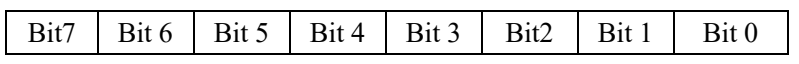

表 3 数据格式,校验和代码

Bit7: 保留位, 必须设置为零

Bit6: 校验和状态, 为 0: 禁止; 为 1: 允许

Bit5-bit0:不用,必须设置为零。

(cr) 结束符,上位机回车键,十六进制为 0DH。

应答格式:!AA(cr) 命令有效。

?AA(cr) 命令无效或非法操作,或在改变波特率或校验和前,没有将 INIT 开关拨到 INIT 位置。

- 参数说明:! 分界符,表示命令有效。
	- ? 分界符,表示命令无效。
	- AA 代表输入模块地址
	- (cr) 结束符,上位机回车键,十六进制为 0DH。
- 其他说明: 假如你第一次配置模块, AA=01H, NN 等于新的地址。假如重新配置模块改变地址、输入范围、数 据格式,AA 等于当前已配置的地址,NN 等于当前的或新的地址。假如要重新配置模块改变波特率 或校验和状态,则必须将 INIT 开关拨到 INIT 位置, 使模块进入缺省状态, 此时模块地址为 00H, 即 AA=00H, NN 等于当前的或新的地址。

假如格式错误或通讯错误或地址不存在,模块不响应。

应用举例: 用户命令 %0111000600(cr)

模块应答 11(cr)

说 明:% 分界符。

 $\overline{a}$ 

- 01 表示你想配置的IBF61模块原始地址为01H。
- 11 表示新的模块 16 进制地址为 11H。
- 00 类型代码,IBF61 产品必须设置为 00。

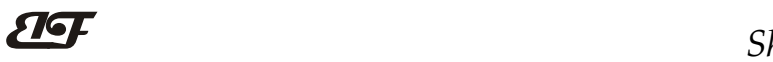

- 06 表示波特率 9600 baud。
- 00 表示禁止校验和。

## 3、读配置状态命令

- 说 明: 对指定一个 IBF61 模块读配置。
- 命令格式: \$AA2(cr)
- 参数说明:\$ 分界符。
	- AA 模块地址, 取值范围 00~FF(十六进制)。
	- 2 表示读配置状态命令
	- (cr) 结束符,上位机回车键,十六进制为 0DH。
- 应答格式:!AATTCCFF(cr) 命令有效。
	- ?AA(cr) 命令无效或非法操作。
- 参数说明:! 分界符。
	- AA 代表输入模块地址。
	- TT 代表类型编码。
	- CC 代表波特率编码。见表 2
	- **FF 见表 3**
	- (cr) 结束符,上位机回车键,十六进制为 0DH。
- 其他说明: 假如格式错误或通讯错误或地址不存在, 模块不响应。
- 应用举例: 用户命令 \$302(cr)
	- 模块应答 1300F0600(cr)
- 说 明:! 分界符。
	- 30 表示IBF61模块地址为30H 。
	- 00 表示输入类型代码。
	- 06 表示波特率 9600 baud。
	- 00 表示禁止校验和。

## 4、读模块名称命令

说明:对指定一个 IBF61 模块读模块名称。

- 命令格式: SAAM(cr)
- 参数说明: \$ 分界符。
	- AA 模块地址, 取值范围 00~FF(十六进制)。
	- M 表示读模块名称命令
	- (cr) 结束符,上位机回车键,十六进制为 0DH。
- 应答格式:!AA(ModuleName)(cr) 命令有效。
	- ?AA(cr) 命令无效或非法操作
- 参数说明:! 分界符,表示命令有效。
	- ? 分界符,表示命令无效。
	- AA 代表输入模块地址。
	- (ModuleName) 模块名称 IBF61
	- (cr) 结束符,上位机回车键,十六进制为 0DH。
- 其他说明: 假如格式错误或通讯错误或地址不存在, 模块不响应。
- 应用举例: 用户命令 \$08M(cr) 模块应答 !08IBF61 (cr)
- 说 明:在地址 08H 模块为 IBF61。

 $\overline{a}$ 

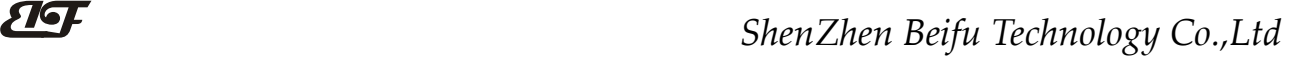

Modbus RTU 通讯协议:

模块的出厂初始设置,如下所示: Modbus 地址为 01 波特率 9600 bps

#### 让模块进入缺省状态的方法:

IBF61模块边上都有一个INIT的开关,在模块的侧面位置。将INIT开关拨到INIT位置,再接通电源,此时模 块进入缺省状态。在这个状态时,模块暂时恢复为默认的状态:地址为01,波特率为9600。在不确定某个模块的 具体配置时,用户可以查询地址和波特率的寄存器40201-40202,得到模块的实际地址和波特率,也可以跟据需 要修改地址和波特率。

#### 注: 正常使用时请将 INIT 开关拨到 NORMAL 位置。

支持Modbus RTU通讯协议,命令格式按照标准Modbus RTU通讯协议。 支持功能码01, 读线圈状态。1表示高电平, 0表示低电平。 支持功能码03(读保持寄存器)和功能码06(写单个寄存器),

#### Modbus RTU 通讯协议应用举例:

 $\overline{a}$ 

1,支持Modbus RTU通讯协议功能码01(读线圈状态),命令格式按照标准Modbus RTU通讯协议。

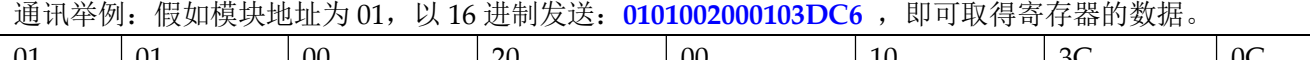

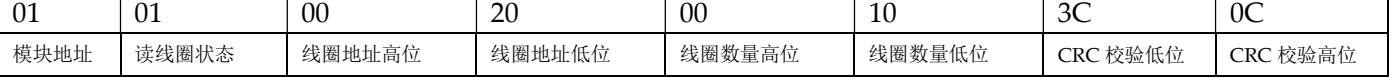

假如模块回复: 0101020003F9FD 即读到的数据为 0x0003, 换成 2 进制即 0000 0000 0000 0011。 即表明现在输入的通道 2~15 为低电平,通道 1 和 0 高电平。

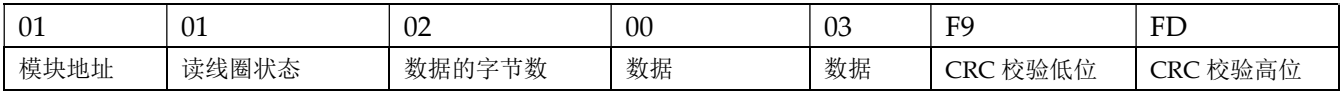

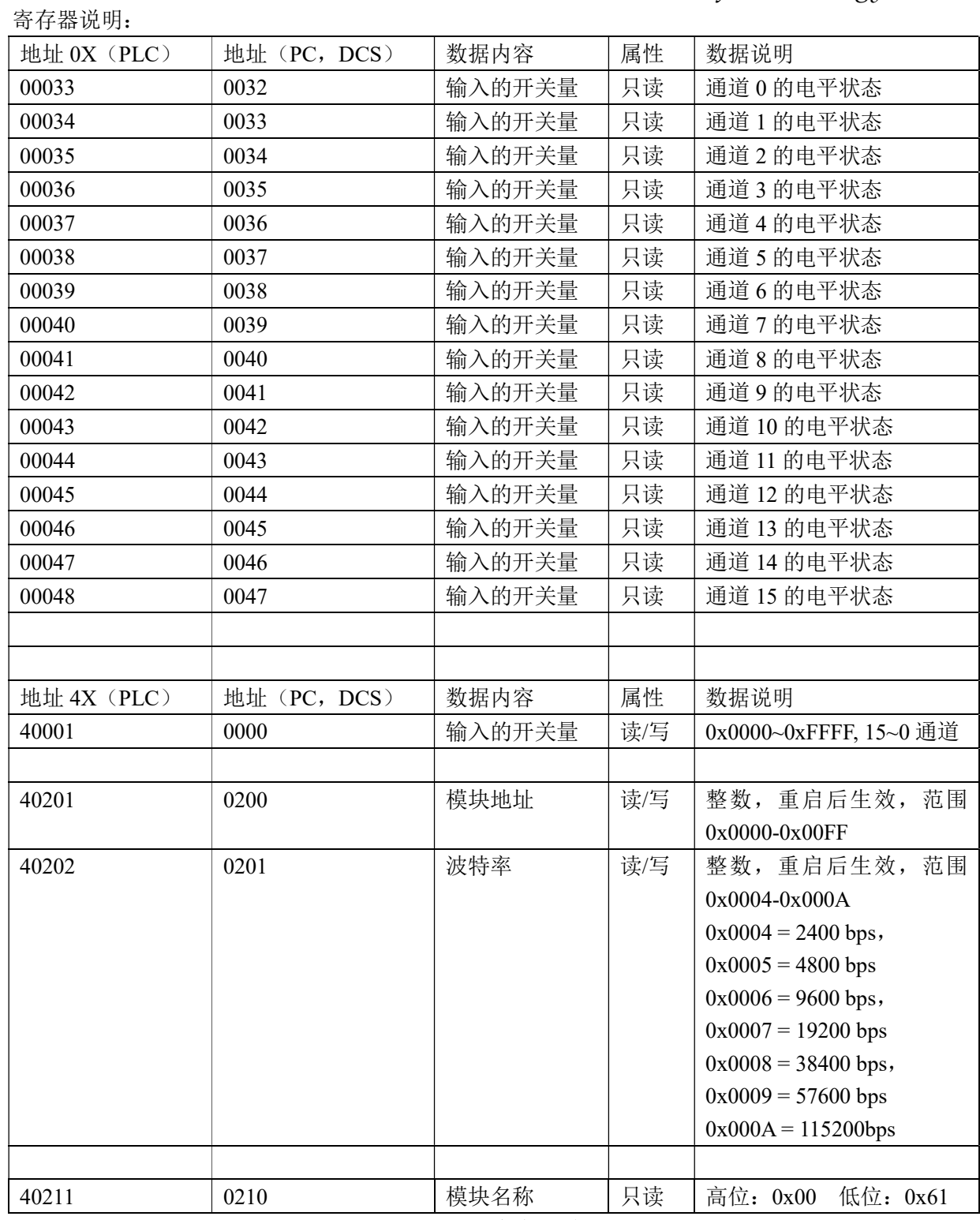

ShenZhen Beifu Technology Co.,Ltd

 $\overline{\mathbf{H}}$ 

表 5 Modbus Rtu 寄存器说明

 $\overline{a}$ 

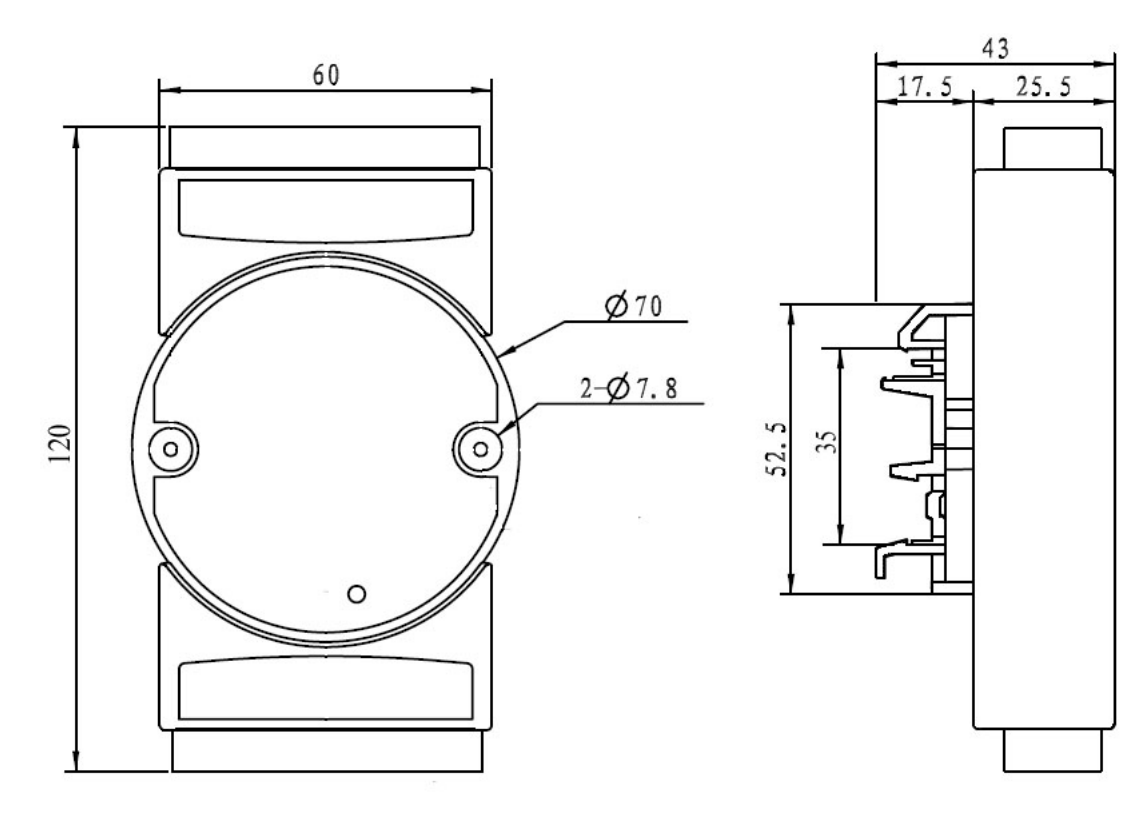

可以安装在标准 DIN35 导轨上

## 保修:

本产品自售出之日起两年内,凡用户遵守贮存、运输及使用要求,而产品质量低于技术指标的,可以返厂免 费维修。因违反操作规定和要求而造成损坏的,需交纳器件费用和维修费。

## 版权:

版权 © 2018 深圳市贝福科技有限公司。

如未经许可,不得复制、分发、翻译或传输本说明书的任何部分。本说明书如有修改和更新,恕不另行通知。

## 商标:

 $\overline{a}$ 

本说明书提及的其他商标和版权归各自的所有人所有。

版本号: V1.1 日期:2018 年 11 月